# **Vostro 5370**

# Quick Start Guide

Guide de démarrage rapide | Hızlı Başlangıç Kılavuzu دليل بدء التشغيل السريع

(DELL)

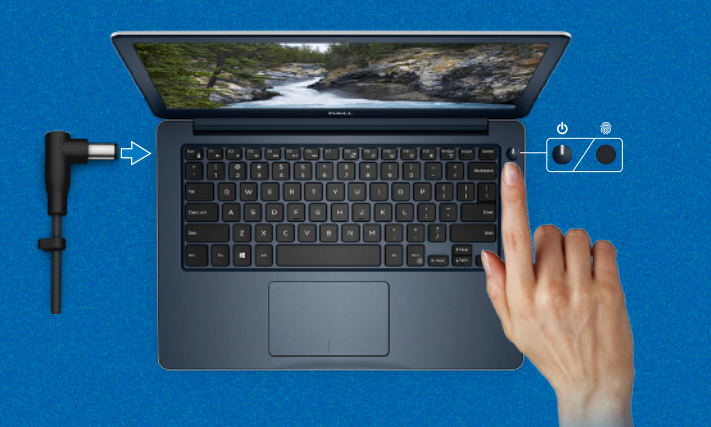

### **Follow the instructions on the screen to finish operating system setup.**

Suivez les instructions qui s'affichent à l'écran pour terminer l'installation du système d'exploitation. İşletim sistemi kurulumunu tamamlamak için ekrandaki yönergeleri izleyin. اتبع اإلرشادات التي تظهر على الشاشة إلتمام عملية إعداد نظام التشغيل.

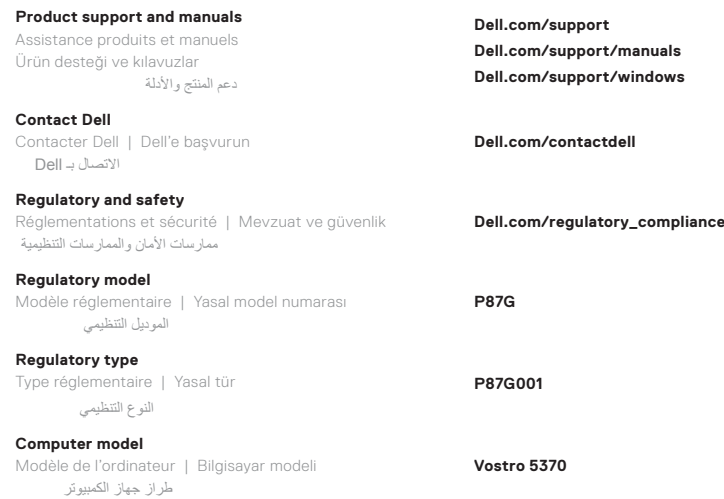

قارئ بصمات أصابع سهل الاستخدام (للشراء بشكل اختياري) مدمج مع زر التشغيل يتيح خيار تسجيل الدخول بسهولة وأمان.

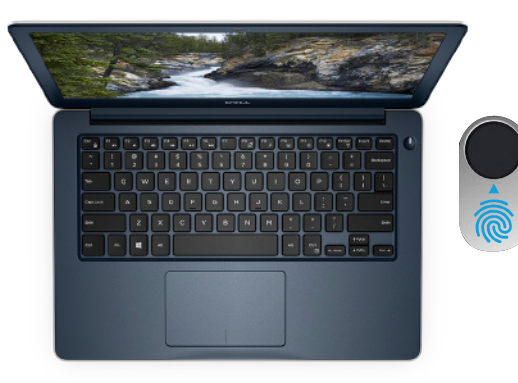

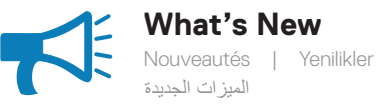

#### **An intuitive fingerprint reader (optional purchase) integrated with the power button provides an easy and secure log on option.**

Un lecteur d'empreintes digitales intuitif (en option) et intégré au bouton d'alimentation permet une connexion simple et sécurisée.

Tümleşik güç düğmesi ile sezgisel parmak izi okuyucu (isteğe bağlı satınalma) kolay ve güvenli bir oturum açma seçeneği sağlar.

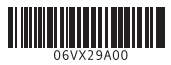

### **Create recovery media for Windows 10**

Créer un support de récupération pour Windows 10 Windows 10 için kurtarma ortamı oluşturma قم بإنشاء وسائط استرداد لنظام التشغيل 10 Windows

#### **In Windows search, type Recovery, click Create a recovery drive, and follow the instructions on the screen.**

Dans la Recherche Windows, tapez **Recovery (Récupération)**, cliquez sur **Create a recovery drive (Créer un lecteur de récupération)**, et suivez les instructions qui s'affichent. Windows aramaya, **Kurtarma** yazın, **Kurtarma sürücüsü oluştur**'a tıklayın ve ekrandaki yönergeleri takip edin.

في خانة البحث في Windows، اكتب **Recovery**، وانقر فوق **drive recovery a Create( إنشاء محرك أقراص لالسترداد(** واتبع التعليمات الظاهرة على الشاشة.

## **Features**

Caractéristiques | Özellikler | الميزات

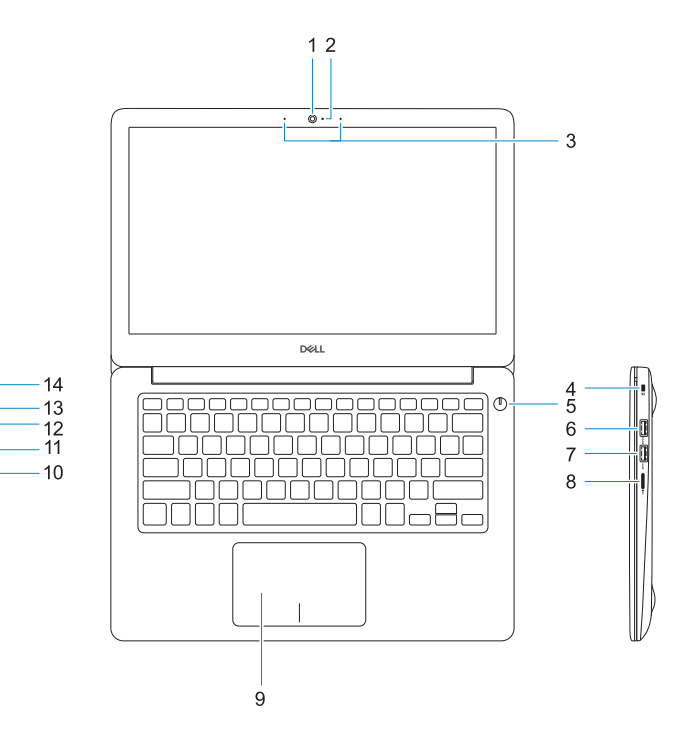

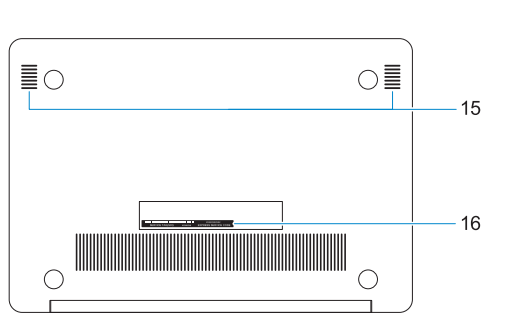

- **1.** Caméra
- **2.** Voyant d'état de la caméra
- **3.** Deux microphones
- **4.** Emplacement pour câble Noble de sécurité
- **5.** Bouton d'alimentation avec lecteur d'empreintes digitales (en option)
- **6.** Port USB 3.1 Gen 1 avec PowerShare
- **7.** Port USB 3.1 Gen 1
- **8.** Lecteur de carte microSD
- **9.** Pavé tactile
- **10.** Port casque
- **11.** Port HDMI
- **12.** Port USB 3.1 Gen 1 (Type-C) avec Power Delivery/DisplayPort
- **13.** Voyant d'état de la batterie et de l'alimentation
- **14.** Port de l'adaptateur secteur
- **15.** Haut-parleurs
- **16.** Étiquette du numéro de série

**1.** Kamera

**2.** Kamera durum ışığı

**3.** Çift dizi mikrofonlar

- **4.** Noble güvenlik-kablo yuvası
- **5.** İsteğe bağlı parmak izi okuyucusu ile güç düğmesi
- **6.** PowerShare'e sahip USB 3,1 Gen 1 bağlantı noktası
- **7.** USB 3.1 Gen 1 portu

**8.** microSD kart okuyucu

- **9.** Dokunmatik yüzey
- **10.** Mikrofonlu kulaklık girişi
- **11.** HDMI bağlantı noktası
- **12.** Power Delivery/DisplayPort ile USB 3.1 Gen 1 (Tip C) bağlantı noktası
- **13.** Güç ve pil durumu ışığı
- **14.** Güç adaptörü bağlantı noktası
- **15.** Hoparlörler
- **16.** Servis etiketi çıkartması
- **.1** الكاميرا
- **.2** مصباح حالة الكاميرا
- **.3** ميكروفونات ثنائية الصفيفات
- **.4** فتحة كابل األمان األصلية
- **.5** زر التشغيل مع قارئ بصمات األصابع االختياري
- **.6** منفذ 3.1 USB من الجيل األول مزود بميزة PowerShare
	- **.7** منفذ 3.1 USB من الجيل األول
		- **.8** قارئ بطاقات microSD
- **.9** لوحة اللمس **1010**منفذ سماعة الرأس **1111**منفذ HDMI
- **1212**منفذ 3.1 USB من الجيل األول )من النوع C )مزود بميزة تسليم الطاقة/ **DisplayPort** 
	- **1313**مصباح التيار وحالة البطارية
		- **1414**منفذ مهايئ التيار
		- **1515**مكبرات الصوت
		- **1616**ملصق عالمة الخدمة

- **1.** Camera
- **2.** Camera status light
- **3.** Dual-array microphones
- **4.** Noble security-cable slot
- **5.** Power button with optional fingerprint reader
- **6.** USB 3.1 Gen 1 port with PowerShare
- **7.** USB 3.1 Gen 1 port
- **8.** microSD card reader
- **9.** Touchpad
- **10.** Headset port
- **11.** HDMI port

**12.** USB 3.1 Gen 1 (Type-C) port with Power Delivery/DisplayPort

**13.** Power and battery-status light **14.** Power-adapter port **15.** Speakers **16.** Service tag label